## **Podcast bewerten bei Spotify**

- Spotify-App öffnen (funktioniert nur in der App, nicht auf dem PC)
- Den Pflegedeutsch Podcast aufrufen und mindestens 30 Sekunden einer Folge hören.
- Unter dem Podcast-Namen und Bild auf die drei Punkte tippen

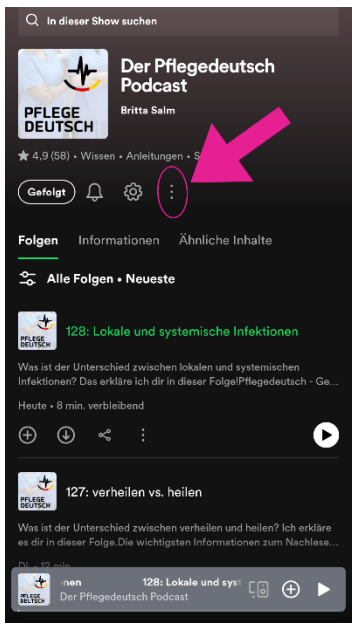

• Auf "Show bewerten" tippen

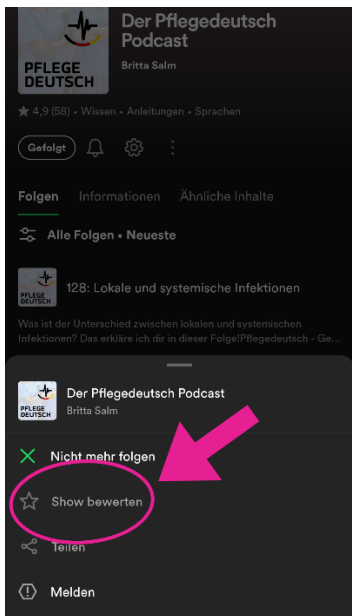

• Auswählen, wie gut der Podcast dir gefällt. 1 Stern = sehr schlecht, 5 Sterne = sehr gut

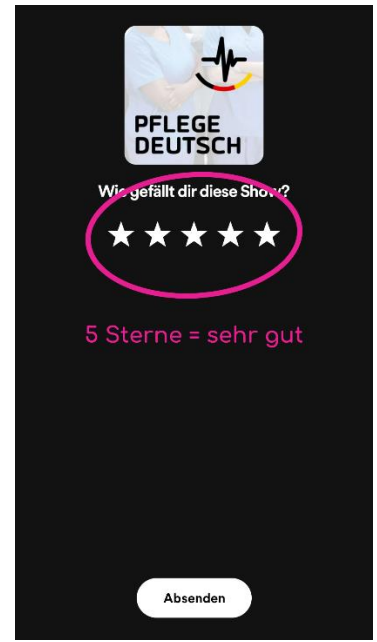

• Auf "Absenden" tippen

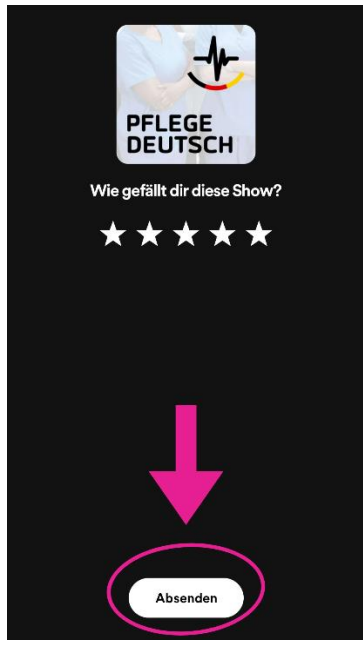

**Denk dran: Mach einen Screenshot, bevor du die Bewertung absendest! Den Screenshot brauchst du, um am Gewinnspiel teilzunehmen.**

## **Podcast bewerten bei Apple**

Hierfür kann ich dir leider keine Fotos zeigen, weil ich kein iPhone besitze

- Öffne die Apple Podcast App
- Rufe den Pflegedeutsch Podcast auf
- Scrolle herunter bis zu den Bewertungen
- Tippe auf "Bewerten"
- Wähle aus, wie gut dir der Podcast gefällt. 1 Stern = sehr schlecht, 5 Sterne = sehr gut. Schreibe einen kurzen Kommentar (wenn du möchtest). Tippe auf "Senden".

**Denk dran: Mach einen Screenshot, bevor du die Bewertung absendest! Den Screenshot brauchst du, um am Gewinnspiel teilzunehmen.**